# **General Description**

Resistor Temperature Detectors (RTD) are sensors used to measure temperature. The detector is based on material with accurate relationship between resistance and temperature as resistance is easy to measure.

This device is intended to serve as emulator of RTDs by allowing to set desired resistance or temperature on each port. Such a device is very useful for testing of systems that measure temperature using RTD, for instance heating systems. Programmable and possibly very high temperature slew rate of this device allows for automatic boundarycondition and fault testing, emulation of which is otherwise very cumbersome.

# **Functions and Benefits**

- 4 channels isolated from power and RS-485
- Direct resistance settings
- Emulate NTC using coefficients and temperature
- **EXECUTE:** Platinum sensors are supported (low absolute accuracy, can be used for dynamic response testing)
- Programmable temperature slew rate
- 1 Digital output Modbus RTU with address switch
- Remote firmware update over Modbus

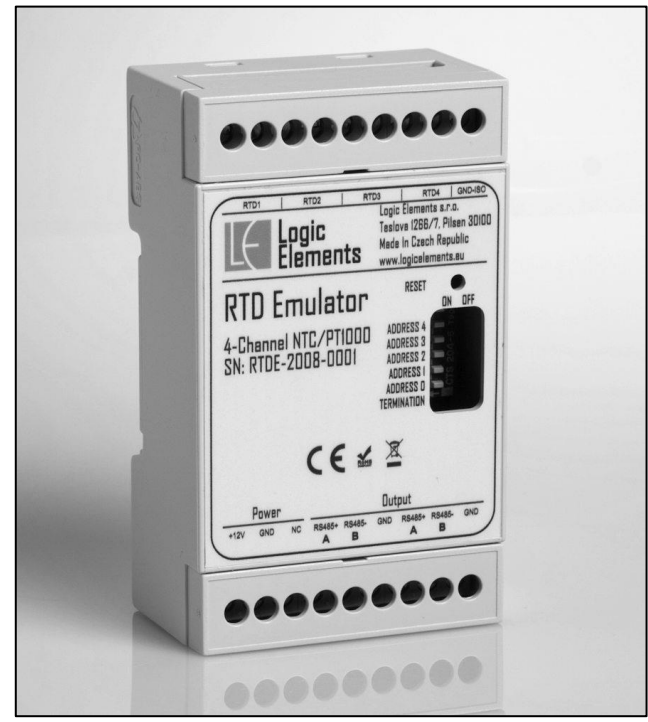

 *RTD Emulator*

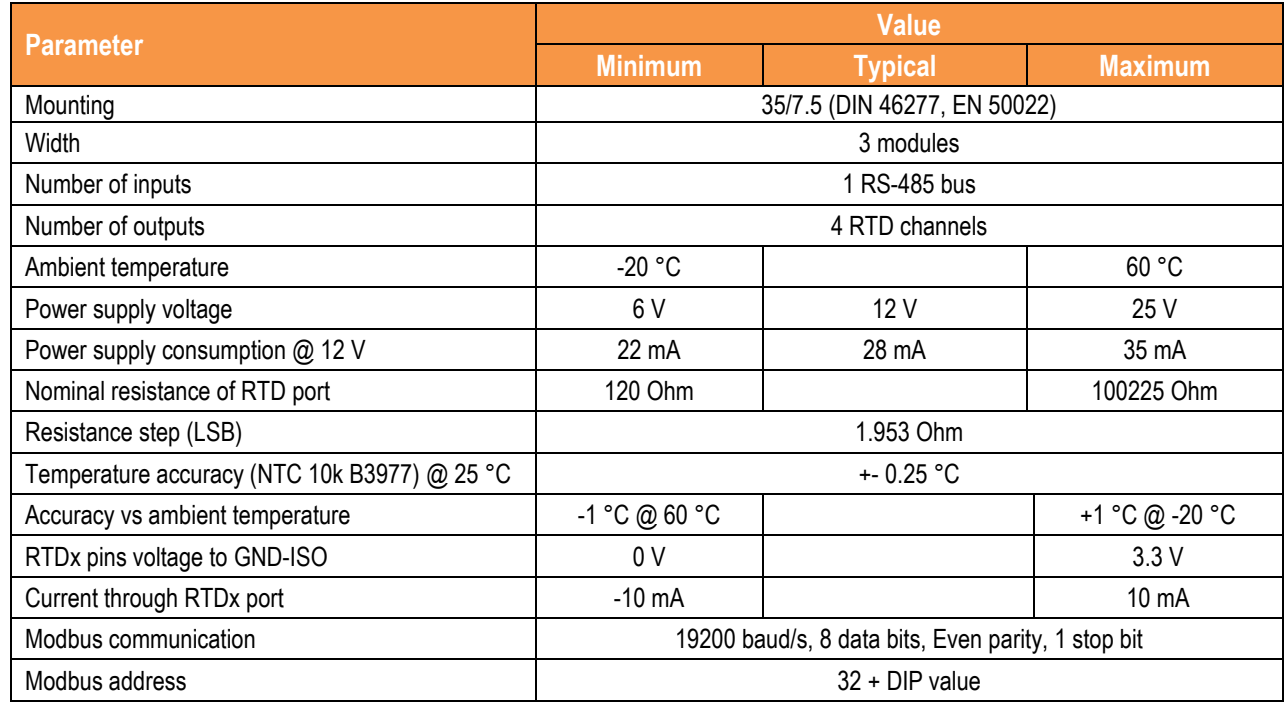

### **Parameters**

# **Pin Description**

#### Pin Placing RTD4 | GND-ISO RTD1  $RTD2$  $RTD3$  $\top$ Input connector for emulated RTDs Logic Elements s.r.o. Logic<br>Elements Teslova 1266/7, Pilsen 30100 Made In Czech Republic Reset and factory reset push button www.logicelements.eu **RTD Emulator**  $G^-$ RESET RS-485 bus address selection. ON OFF . 4-Channel NTC/PT1000 ADDRESS 4 RS-485 bus termination selection. ADDRESS 3 Ŀ SN: RTDE-2005-0001 ADDRESS 2 . ADDRESS I ADDRESS O Power and RS-485 bus connector.  $\leftarrow$ TERMINATION .CE < X Power **Output** Ŀ  $+12V$ GND NC RS485+ RS485-GND RS485+ RS485-GND  $\overline{\mathsf{A}}$  $\overline{B}$  $\blacktriangle$  $\overline{B}$

#### Pinout Table

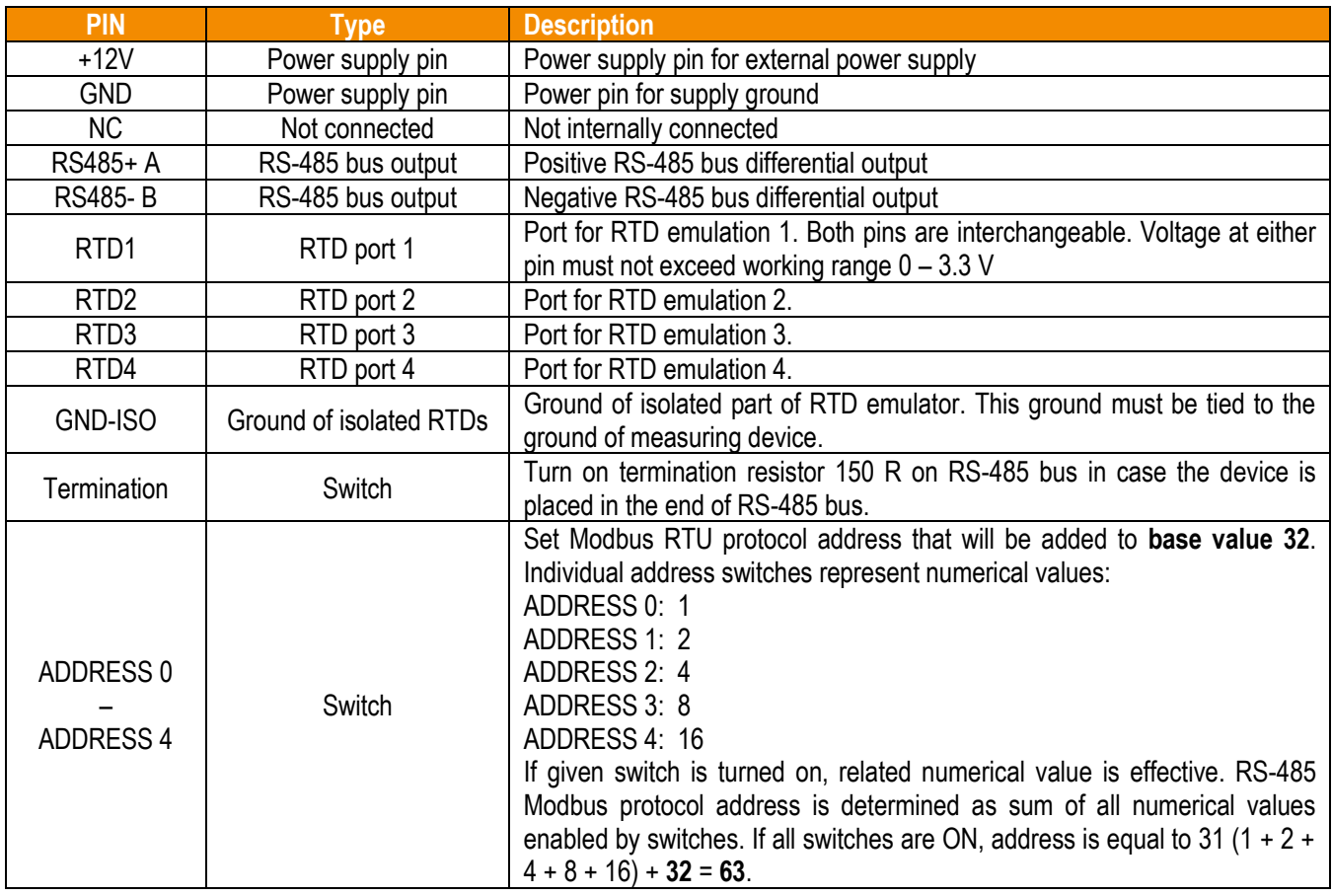

# **Modbus RTU Protocol**

The device implements Modbus RTU slave supporting the following function codes 3, 4, 16.

### Modbus Registers Mapping – Input Registers

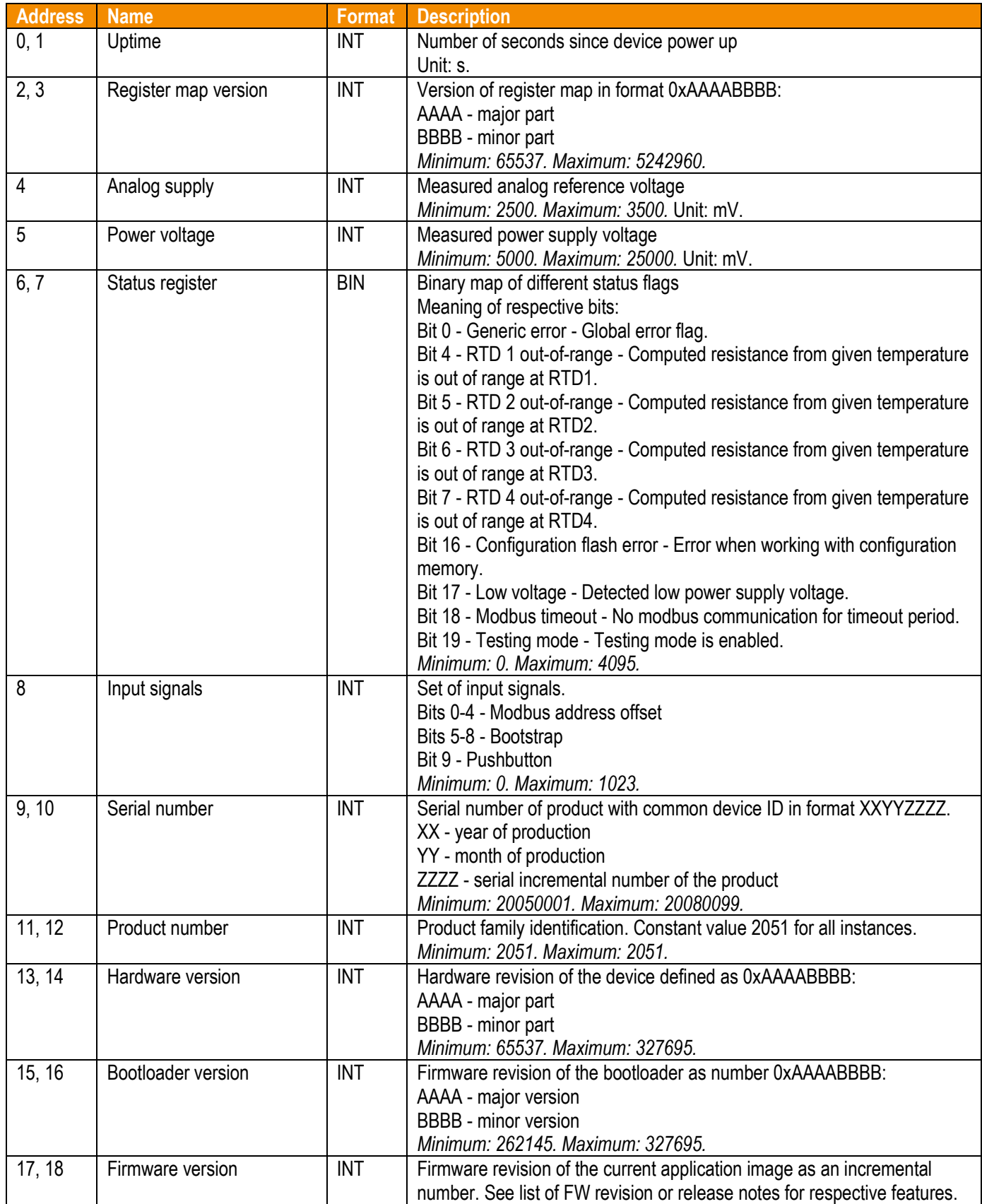

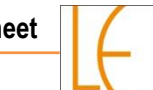

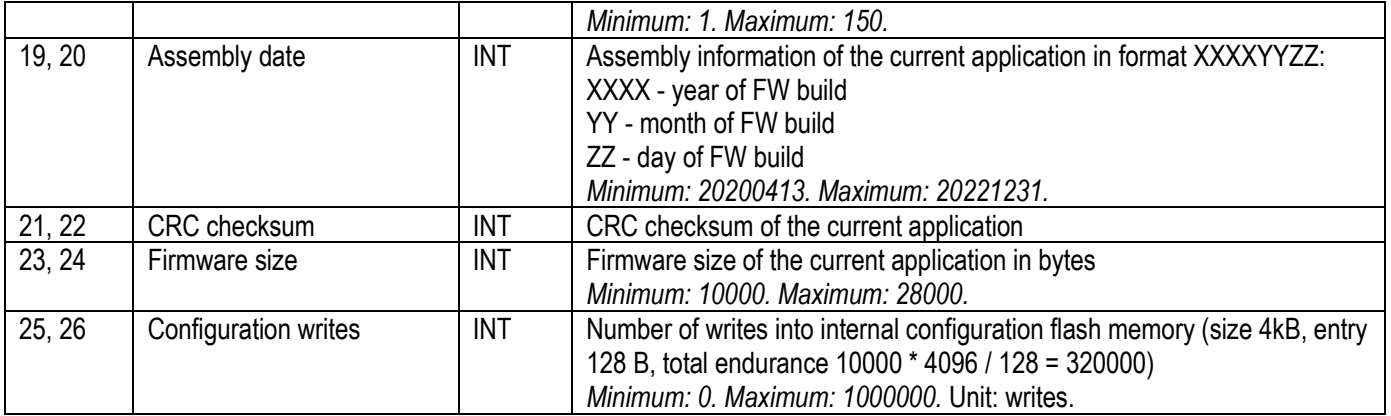

### Modbus Registers Mapping – Holding Registers

The table below contains a description of all Holding registers and its function description.

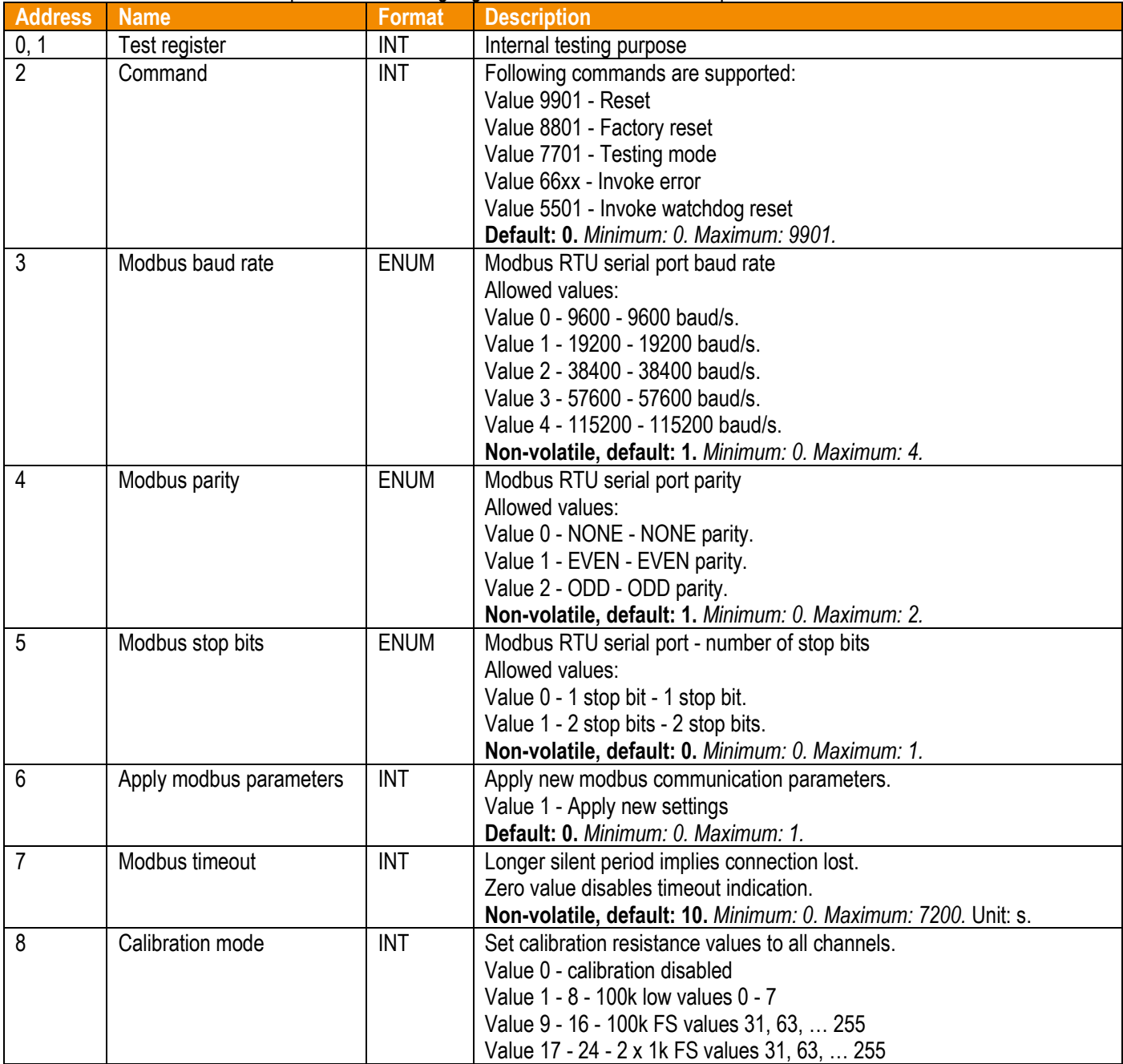

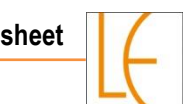

 $\overline{\phantom{0}}$ 

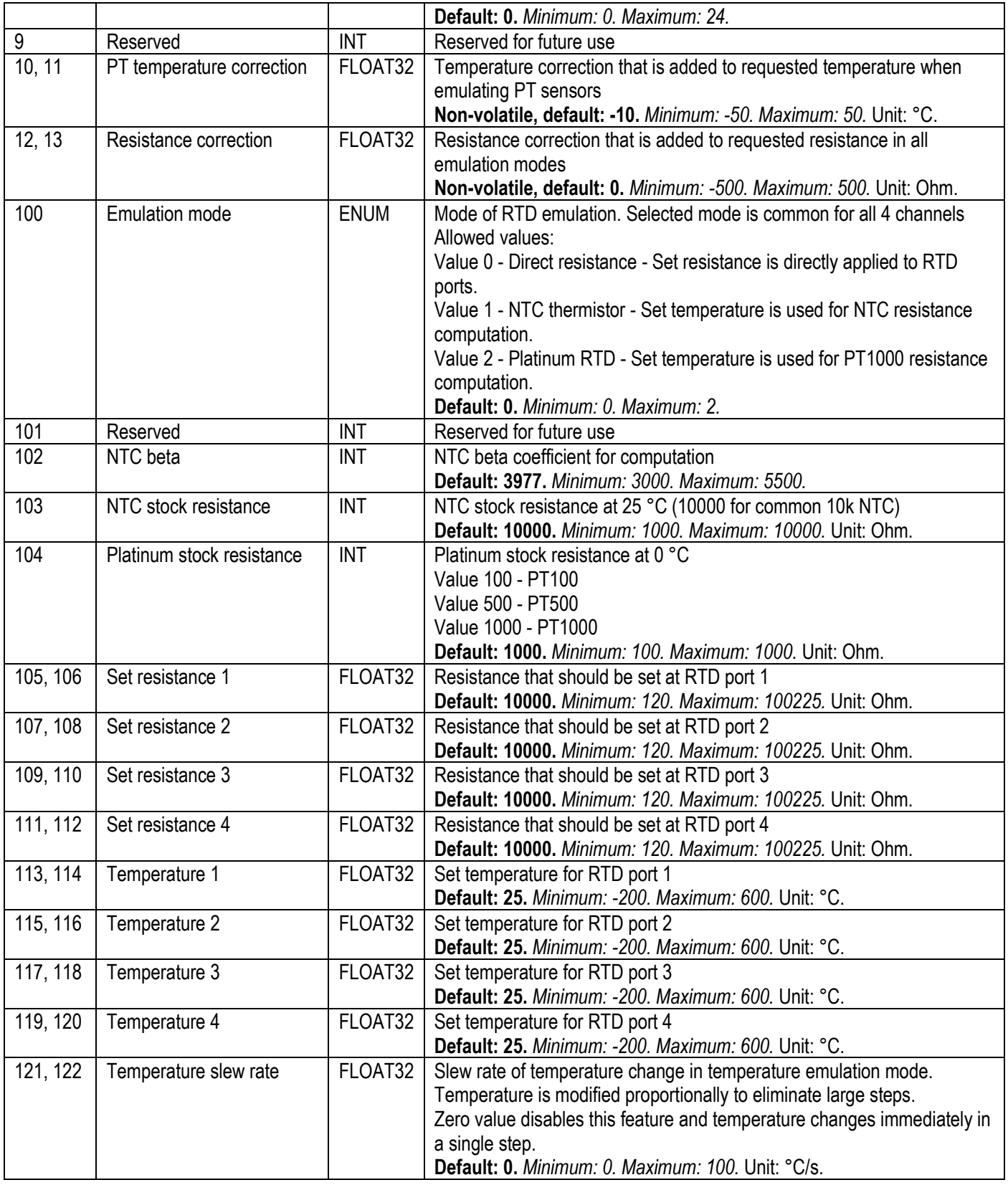

#### RS-485 Communication Settings

RS-485 settings can be changed through Modbus Holding registers. The new settings are applied **only** after writing the "Apply modbus parameters" register. The default configuration is as follows.

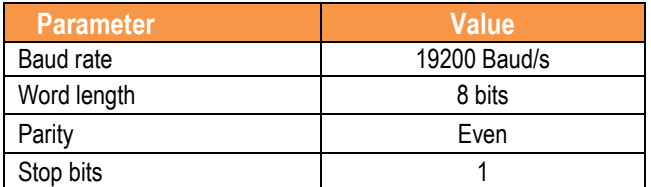

# **Led Indication**

For simple behavior indication, the device is equipped with Red and Green LED diode inside the housing next to the Termination DIP switch.

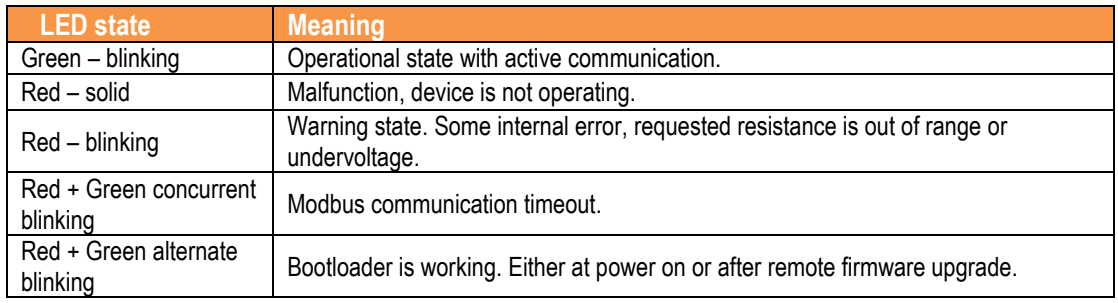

# **Push Button**

Push button can be used to restart device and to reset it to the factory default settings

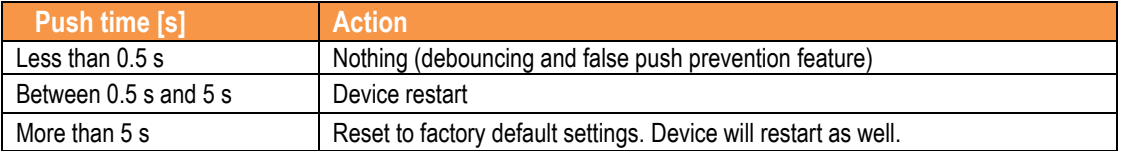

### **Functional Description**

The RTD Emulator is composed of two galvanically isolated parts. The Controller part contains RS485 transceiver, power supply stabilizer and microcontroller. The RTD part containing 4 channels is isolated by I2C isolator and DC-to-DC power supply. All 4 channels are galvanically referenced to common isolated ground (GND-ISO). In most applications, this GND-ISO must be connected to the ground of device that measures the emulated resistance.

Each RTD channel is composed of 3 digitally controlled resistors (trimpots), 2 (R1 and R2) with nominal full-scale value of 1 kOhm and 1 (R3) trimpot of 100 kOhm. The final resistance value between RTD ports is given by parallel combination of R1 and R2 plus value of R3.

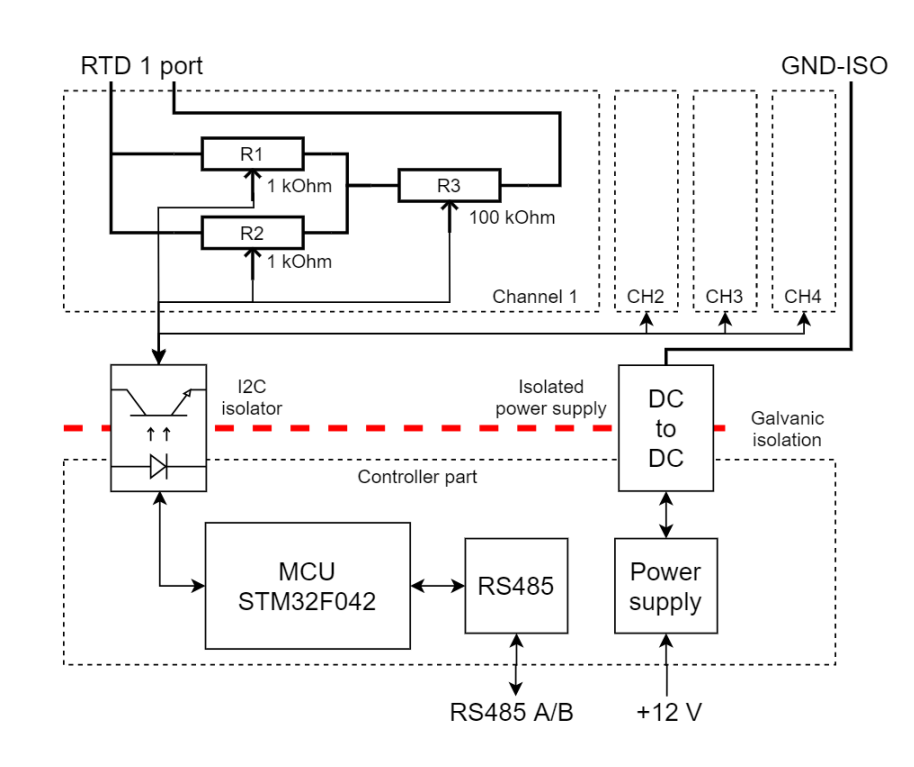

#### Temperature Slew Rate

The RTD Emulator supports smooth temperature change with programmable slew rate via "Temperature slew rate" register. The slew rate defines the temperature change with respect to time (units centigrade per second °C/s). If this register has non-zero value, the current temperature is internally incremented (decremented) by small steps every 50 ms to emulate continuous temperature change. The requested temperature is reached in time given by temperature difference over slew rate.

#### Factory Calibration

Each input channel is factory calibrated at room temperature 25 °C at these points:

- 100k trimpot for codes 0, 1, 2, 3, 4, 5, 6, 7 (in order to precise PT1000 absolute tolerance)
- 100k trimpot for codes 31, 63, 95, 127, 159, 191, 223, 255 (decrease large scale non-linearity)
- Both 1k trimpots in parallel for codes 31, 63, 95, 127, 159, 191, 223, 255 (decrease small scale non-linearity)

Resistance computation uses linear interpolation between these points.

# **Wiring and Power Up**

Recommended powering-up sequence is as follows:

- 1. Power up RTD emulator
- 2. Connect RTD emulator to RS485 bus
- 3. Connect GND-ISO to measuring device
- 4. Connect all used RTD ports. Note that both pins of each RTD port are interchangeable.

# **NTC Emulation Use Case**

Typical application of RTD emulator is emulation of multiple NTC sensors of a single regulation device (heating system, boiler, circulation pump, etc.). One should proceed in the following steps:

- 1. Write "Value 1 NTC thermistor" to register "Emulation mode"
- 2. Write "Temperature slew rate" register if needed
- 3. Write "NTC stock resistance" constant as expected by the measuring device
- 4. Write "NTC beta" constants as expected by the measuring device
- 5. Write desired temperature to registers "Temperature 1-4" whenever this value should change.

# **PT1000 Emulation Use Case**

In order to emulate PT1000 with acceptable accuracy, few extra steps are recommended to set proper correction constants with the first usage in new measuring device:

- 1. Keep the same polarity of injected current for all channels (this helps to keep the same common voltage)
- 2. Write "Value 2 Platinum RTD" to register "Emulation mode"
- 3. Write value 1000 to register "Platinum stock resistance"
- 4. Write mid-range temperature to registers "Temperature 1-4"
- 5. Read measured temperatures from your measuring device
- 6. Modify value of correction register "PT temperature correction" to get correct temperature. Note that device come precalibrated for constant current measuring device, such as VMS-1502.
- 7. The new value should be valid until the measuring device changes

### **Device Limitations**

#### Common GND-ISO

All 4 channels must be referenced to the common ground (GND-ISO). This ground should be connected to ground of measuring system that evaluates resistance of emulator.

#### RTD Ports Common Voltage

Voltage at any RTD port to GND-ISO must be within supply boundaries of trimpots, i.e., below 3.3 V. Violation of this boundary may damage the device.

#### Resistance Resolution

Trimpots support only 256 values over the nominal range. So LSB of R3 is approx. 100k / 256 = 390.625, LSB of R1 is 3.906 Ohm.

#### Minimal Resistance Value

Wiper of each trimpot has inevitable wiper resistance of approx. 75 to 200 Ohm. Minimal possible set resistance is than 1.5  $*$  75 = 112.5 Ohm. This resistance is also dependent on applied voltage, thus low-boundary resistance values may differ with common voltage. This effect should be compensated when PT1000 is emulated.

#### Low Accuracy

Even though each trimpot channel contains factory multi-point resistance calibration, trimpots have generally high tolerance, including high differential and integral nonlinearity, and ambient temperature dependency. Therefore, this device is not intended to be used as a source of precise resistance or RTD values for calibration.

### **Norm Compliance**

This product was developed and manufactured with the compliance of following European norms (EN):

- **■** EN 61000-4
- **FN 55032**
- EN 50581:2013

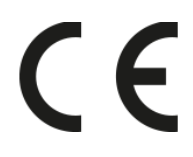

### **Document revisions**

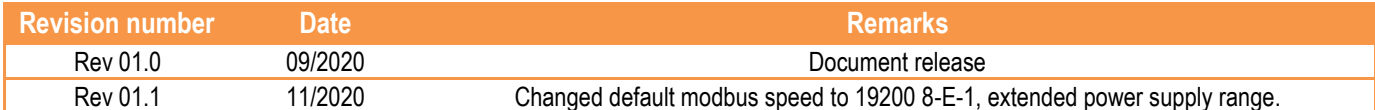